[Библиотека СОК](https://www.c-o-k.ru/library/instructions/brands) 

**DAIKIN** 

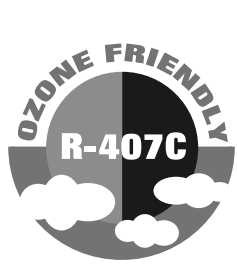

# **Инструкция по эксплуатации**

**Моноблочные чиллеры с воздушным охлаждением**

**EUWA5HDZW1 EUWA8HDZW1 EUWA10HDZW1 EUWA12HDZW1**

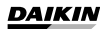

EUWA5HDZ EUWA8HDZ EUWA10HDZ EUWA12HDZ

# **Содержание** Страница

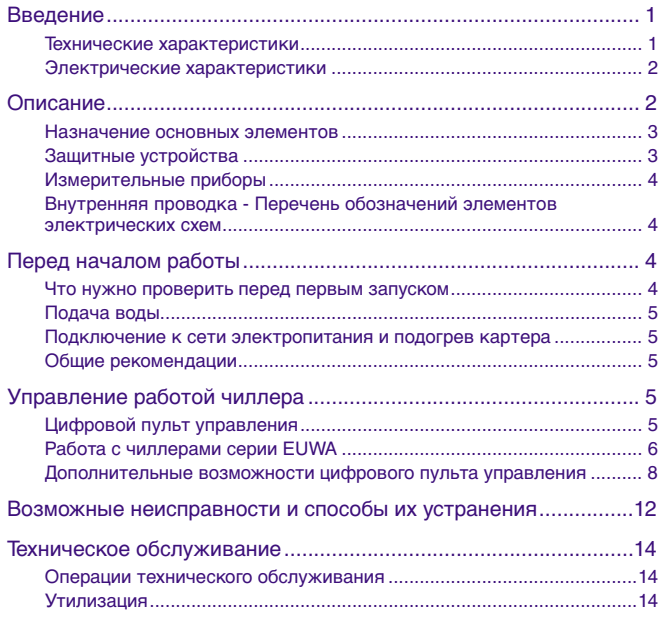

ОЗНАКОМЬТЕСЬ С НАСТОЯЩЕЙ ИНСТРУКЦИЕЙ ПЕРЕД ТЕМ, КАК ПРИСТУПИТЬ К ЗАПУСКУ СИСТЕМЫ. ПЕРЕД ИЗМЕНЕНЕМ ПАРАМЕТРОВ ЕЕ РАБОТЫ ПРОЧТИТЕ ГЛАВУ [«Обзор параметров](#page-8-0) [пользователя» НА СТРАНИЦЕ 8.](#page-8-0) НЕ ВЫБРАСЫВАЙТЕ ЭТУ ИНСТРУКЦИЮ. СОХРАНИТЕ ЕЕ ДЛЯ ИСПОЛЬЗОВАНИЯ В БУДУЩЕМ В КАЧЕСТВЕ СПРАВОЧНИКА.

# <span id="page-1-2"></span>**Введение**

В настоящей инструкции освещается эксплуатация выпускаемых компанией Daikin моноблочных чиллеров воздушного охлаждения серии EUWA-HDZ. Эти блоки предназначены для наружной установки и используются для охлаждения. В сочетании с фанкойлами или кондиционерами, выпускаемыми компанией Daikin, чиллеры серии EUWA можно использовать для кондиционирования воздуха. Кроме того, эти чиллеры можно использовать для подачи воды в технологических процессах, требующих ее охлаждения.

Целью настоящей инструкции является обеспечение правильной эксплуатации и обслуживания чиллеров. В ней Вы найдете все сведения по правильному использованию агрегата и устранению возможных неисправностей. Чиллер снабжен защитными устройствами, однако они не смогут гарантировать нормальную работу системы, если она неправильно эксплуатируется и обслуживается.

В случае возникновения проблем обращайтесь в компанию, являющуюся дилером Daikin в Вашем регионе.

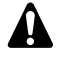

Перед первым запуском чиллера убедитесь в том, что он установлен правильно. Для этого необходимо внимательно изучить прилагаемую инструкцию по монтажу и выполнить все рекомендации, изложенные в разделе [«Что нужно проверить перед первым](#page-4-0) [запуском» на странице 4](#page-4-0).

## <span id="page-1-3"></span>**Технические характеристики(1)**

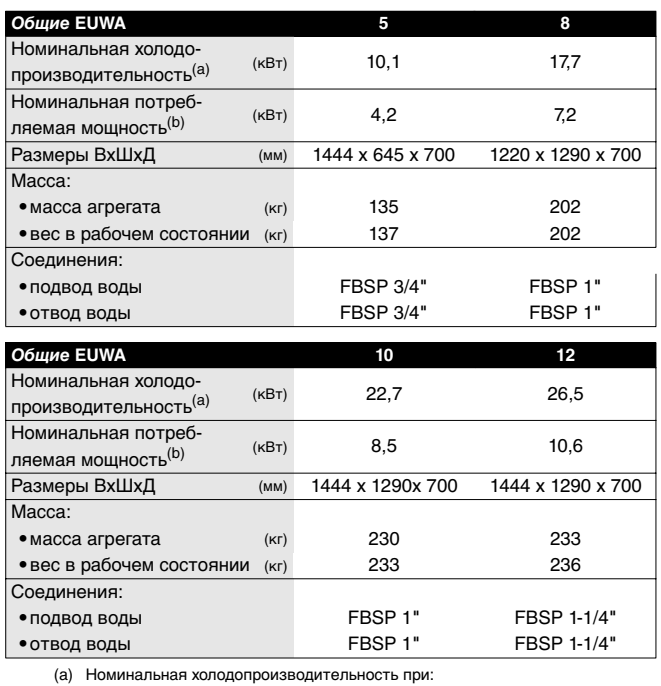

<span id="page-1-0"></span>- температуре воды на входе: 12 °C

- температуре охлажденной воды: 7 °C

<span id="page-1-1"></span>- температуре наружного воздуха: 35 °C (b) Номинальная потребляемая мощность включает в себя потребляемую мощность следующих элементов: компрессора, электродвигателя вентилятора и цепи управления.

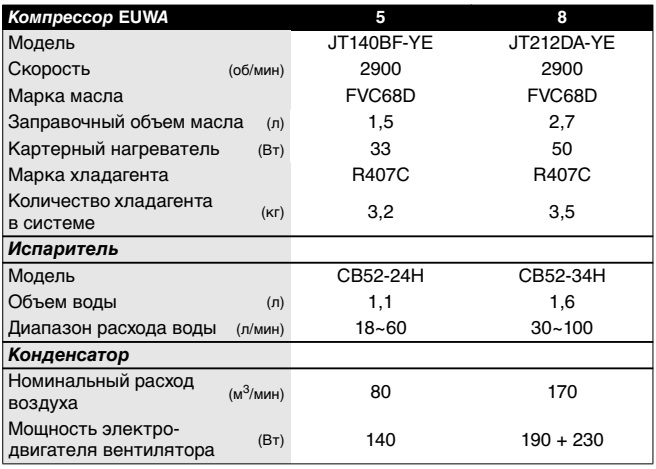

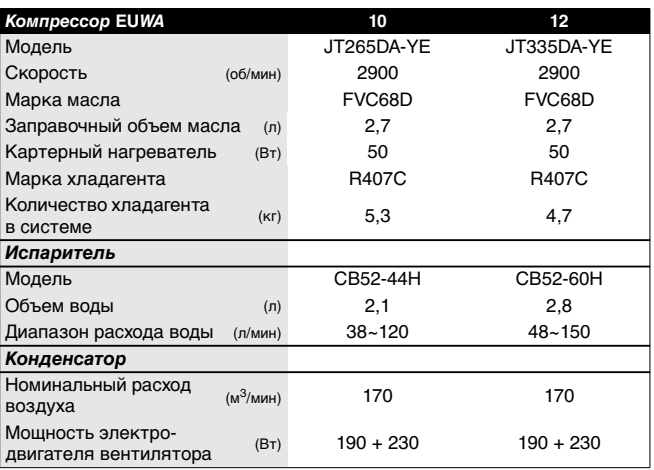

(1) Полный список характеристик смотрите в engineering data book.

# <span id="page-2-0"></span>**Электрические характеристики(1)**

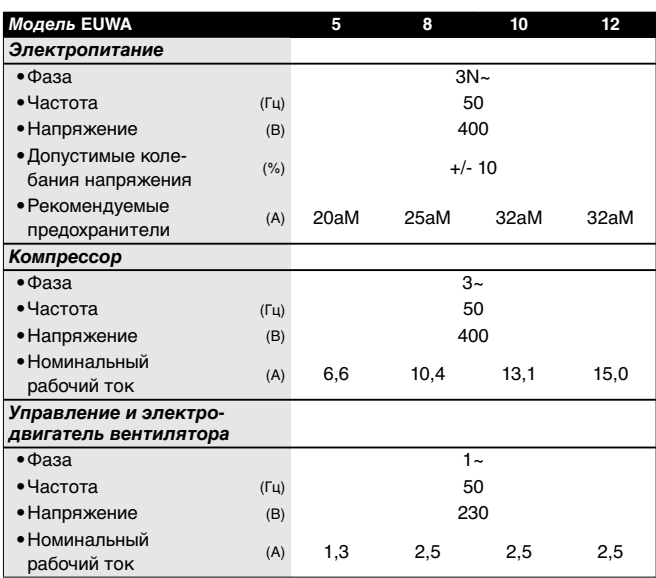

# <span id="page-2-1"></span>**Описание**

Моноблочные чиллеры с воздушным охлаждением серии EUWA выпускаются в 4 стандартных типоразмерах и имеют номинальную холодопроизводительность от 10,1 до 26,5 кВт.

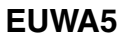

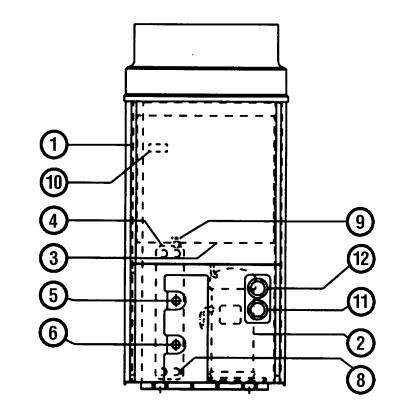

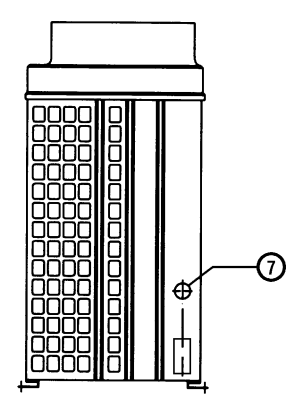

Рисунок - Основные элементы

- **1** Воздушный теплообменник
- **2** Компрессор
- **3** Электрический щиток
- **4** Водяной теплообменник (испаритель)
- **5** Патрубок подвода воды
- **6** Патрубок выхода воды
- **7** Ввод кабеля электропитания
- **8** Сливное (дренажное) отверстие
- **9** Вентиль выпуска воздуха («воздушный» клапан)
- **10** Цифровой пульт управления
- **11** Манометр низкого давления (давления всасывания) (опция)
- **12** Манометр высокого давления (давления нагнетания) (опция)

<sup>(1)</sup> Полный список характеристик смотрите в engineering data book.

<span id="page-3-0"></span>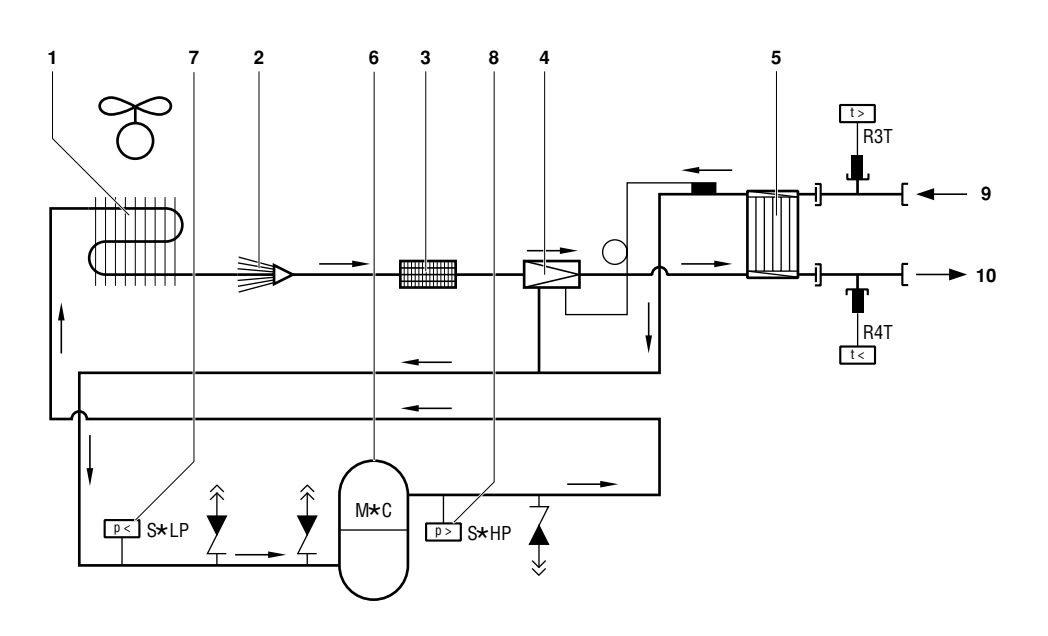

#### Рисунок - Функциональная схема чиллера

По мере циркуляции хладагента по контуру чиллера его состояние изменяется. Эти изменения происходят под влиянием следующих основных элементов системы:

■ Компрессор

Компрессор (M\*C) играет роль насоса, обеспечивая циркуляцию хладагента в холодильном контуре. Компрессор сжимает поступающие из испарителя пары хладагента до давления, при котором они в конденсаторе свободно превращаются в жидкость.

Конденсатор

Конденсатор предназначен для изменения состояния хладагента из газообразного в жидкое. Тепло, приобретенное паром в испарителе, отводится через конденсатор в окружающую атмосферу, при этом пары хладагента переходят в жидкое состояние.

■ Фильтр

Фильтр, установленный за конденсатором, удаляет из хладагента мелкие механические включения, что предотвращает засорение трубок системы.

Регулирующий вентиль

Выходящий из конденсатора жидкий хладагент поступает в испаритель через регулирующий вентиль. Регулирующий вентиль создает такое давление хладагента, при котором он легко испаряется в испарителе.

**Испаритель** 

Основной функций испарителя является отвод тепла от проходящей через него воды. Тепло отводится за счет превращения поступающего из конденсатора хладагента в газообразное состояние.

■ Вход / выход воды

Входной и выходной патрубки чиллера позволяют легко подключить агрегат к контуру циркуляции воды центральных кондиционеров или промышленного оборудования.

## <span id="page-3-1"></span>**Защитные устройства**

Чиллер оснащен защитными устройствами двух типов:

**1** Общие защитные устройства: устройства этого типа отключают всю систему.

**1** Конденсатор<br>**2** Распрелелит **2** Распределитель

**5** Испаритель **6** Компрессор

**4** Регулирующий вентиль

 Реле низкого давления Реле высокого давления Вход воды Выход воды

**3** Фильтр

- **2** Защитные устройства отдельных элементов: устройства этого типа выключают только те элементы, для защиты которых они предназначены.
- Реле максимального тока (общее защитное устройство)

Реле максимального тока (K\*S) расположено в электрическом щитке чиллера и защищает электродвигатель компрессора от перегрузки, обрыва фазы и слишком низкого напряжения. Это реле настраивается на заводе и не подлежит регулировке. В случае срабатывания реле максимального тока его необходимо в электрическом щитке вернуть в исходное положение, а ошибку на пульте управления нужно снять вручную.

Реле высокого давления (общее защитное устройство)

Реле высокого давления (S\*HP) установлено на выпускном патрубке компрессора, оно измеряет давление в конденсаторе (давление на выходе из компрессора). Реле срабатывает при подъеме давления выше допустимого значения. После его срабатывания циркуляция в контуре прекращается.

Сработав, это реле возвращается в исходное состояние автоматически, однако ошибку на пульте управления нужно снять вручную.

Реле низкого давления (общее защитное устройство)

Когда давление всасывания в контуре становится слишком низким, контроллер отключает контур. После повышения давления до нормального значения необходимо вручную снять ошибку на пульте управления.

Защита от перефазировки/неправильного подключения фаз (общее защитное устройство)

Устройство защиты от перефазировки (R1P) установлено в электрическом щитке чиллера. Оно не позволяет компрессору работать в неправильном направлении. Если компрессор не запускаются, необходимо поменять местами две фазы.

Тепловое реле на выходе компрессора (общее защитное устройство)

Тепловое реле на выходе компрессора (Q\*D) срабатывает, когда температура выходящего из компрессора хладагента становится слишком высокой. Когда температура снижается до нормального значения, реле возвращается в исходное положение автоматически, но ошибку на пульте управления необходимо снять вручную.

Датчик температуры воды на выходе (общее защитное устройство)

Датчик температуры воды на выходе (R4T) измеряет температуру воды на выходе из водяного теплообменника. Данное защитное устройство останавливает циркуляцию, когда температура охлажденной воды становится слишком низкой это позволяет предотвратить ее замерзание во время работы агрегата.

Когда температура воды на выходе повышается до нормального значения, датчик возвращается в исходное положение автоматически, но ошибку на пульте управления необходимо снять вручную.

Дополнительный контакт блокировки (общее защитное устройство)

Во избежание запуска и эксплуатации чиллера без воды, которая должна циркулировать через водяной теплообменник, в пусковой контур агрегата необходимо включить контакт блокировки (S10L) для подключения, напр., реле протока.

Тепловая защита электродвигателя вентилятора (защитное устройство отдельного элемента)

Электродвигатели вентиляторов оборудованы устройствами тепловой защиты (Q\*F). Эти устройства срабатывают, когда температура электродвигателя становится слишком высокой. Когда температура снижается до нормального уровня, защитное устройство автоматически возвращается в исходное положение.

## <span id="page-4-1"></span>**Измерительные приборы**

Для обеспечения нормальной работы чиллера с номинальной производительностью необходимо постоянно следить за высоким и низким давлением в контуре циркуляции хладагента. Поэтому чиллер может быть оборудован не входящими в обязательный комплект поставки манометрами высокого и низкого давления. Допустимые значения давления см. в разделе [«Включение чиллера серии EUWA» на странице 6.](#page-6-1)

- Манометр высокого давления Манометр высокого давления показывает давление нагнетания (давление на выходе из компрессора).
- Манометр низкого давления

Манометр низкого давления показывает давление всасывания (давление на входе компрессора).

## <span id="page-4-2"></span>**Внутренняя проводка - Перечень обозначений элементов электрических схем**

Обратитесь к электрической схеме, прилагаемой к чиллеру. Ниже приведены используемые в ней сокращения:

C1,2...........Конденсаторы электродвигателей вентиляторов

- E1H............Картерный нагреватель
- F1,2,3U ..... Плавкие предохранители (устанавливается на месте)
- F5B............Предохранитель первичной цепи TR1
- F6B............Предохранитель вторичной цепи TR1
- F7B ............Предохранитель цепи вентилятора + цепи управления
- F8U............Предохранитель от повышения напряжения
- F9U............Предохранитель от повышения напряжения (для дополнительной системы BMS)
- H1P ........... Лампа индикации аварии (устанавливается на месте)
- H3P............Лампа индикации работы компрессора (устанавливается на месте)
- K1M ...........Контактор компрессора
- K4S............Реле максимального тока
- K1A............Вспомогательное реле высокого давления
- K1F............Контактор электродвигателей вентиляторов
- KP..............Контактор насоса (устанавливается на месте)

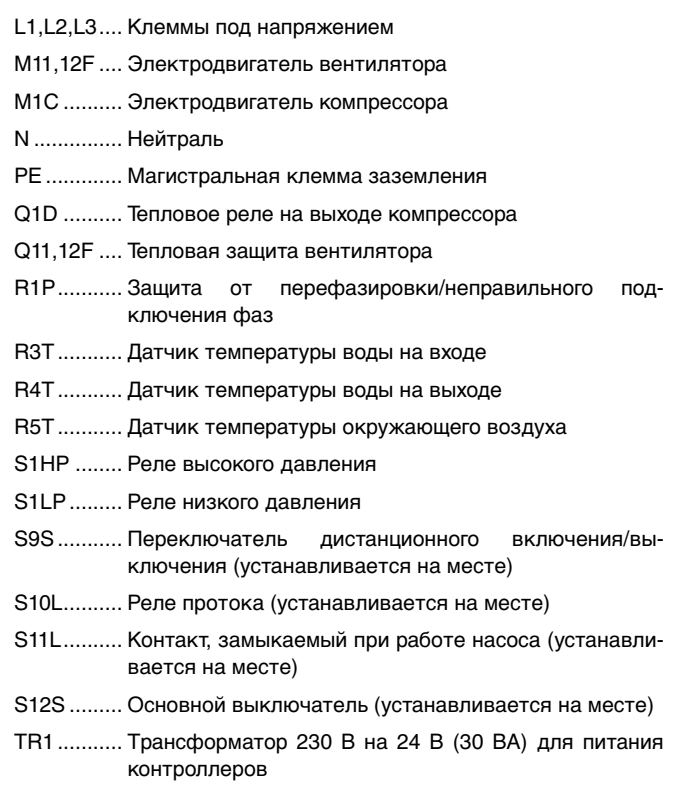

- X1 ............. Разъем в терминале для подключения цифровых входов, аналоговых входов, аналоговых выходов и контроллера электропитания
- X2 ............. Разъем в терминале для цифровых выходов

# <span id="page-4-3"></span>**Перед началом работы**

#### <span id="page-4-0"></span>**Что нужно проверить перед первым запуском**

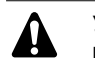

Убедитесь в том, что размыкатель цепи электропитания на силовом щитке чиллера выключен.

После завершения монтажа агрегата перед включением размыкателя цепи электропитания необходимо проверить следующее:

**1** Электропроводка

Убедитесь в том, что прокладка и подсоединение электропроводки, соединяющей местную электрическую сеть с чиллером, выполнены в соответствии с указаниями, приведенными в инструкции по монтажу агрегата, в соответствии с прилагаемыми электрическими схемами, а также общеевропейскими и национальными стандартами и правилами.

**2** Дополнительный контакт блокировки

В цепи должен быть предусмотрен дополнительный контакт блокировки S11L (для подключения реле протока, контактора электродвигателя насоса и т.п.). Убедитесь в том, что он установлен между соответствующими клеммами (см. прилагаемую к чиллеру электрическую схему). S11L должен быть обычным разомкнутым контактом.

**3** Предохранители и предохранительные устройства

Проследите за тем, чтобы параметры установленных при монтаже чиллера предохранителей и предохранительных устройств соответствовали указанным в инструкции по монтажу. Убедитесь в том, что ни один из предохранителей и ни одно из предохранительных устройств не заменено перемычками.

#### **4** Заземление

Убедитесь в том, что провода заземления подключены правильно и все контакты надежно затянуты.

#### **5** Внутренняя электропроводка

Визуально проверьте электрический щиток на предмет возможного наличия неплотных электрических контактов и поврежденных деталей.

#### **6** Фиксация чиллера

Убедитесь в том, что агрегат надежно закреплен, чтобы исключить возникновение излишних шумов и вибраций.

#### **7** Механические повреждения

Осмотрите внутреннюю часть агрегата и убедитесь в том, что его детали не имеют механических повреждений, а трубы не перекручены и не пережаты.

#### **8** Утечка хладагента

Проверьте, нет ли внутри агрегата утечки хладагента. В случае обнаружения утечки свяжитесь с дилером компании Daikin в Вашем регионе.

#### **9** Утечка масла

Проверьте компрессор на утечку масла. В случае обнаружения утечки масла свяжитесь с дилером компании Daikin в Вашем регионе.

#### **10** Вход и выход воздуха

Убедитесь в том, что вход и выход воздуха в агрегате не затруднен какими-либо препятствиями: листами бумаги, картона и т.п.

#### **11** Напряжение электропитания

Проверьте напряжение электропитания на распределительном щитке. Оно должно соответствовать значению, указанному на имеющейся на чиллере идентификационной табличке.

## <span id="page-5-0"></span>**Подача воды**

Заполните систему циркуляции воды с учетом минимального объема воды, необходимого для данной модели чиллера. См. «Инструкцию по монтажу».

Убедитесь в том, что качество воды соответствует показателям, приведенным в инструкции по монтажу.

Осуществите выпуск воздуха в верхних точках системы циркуляции воды, проверьте работу циркуляционного насоса и реле протока.

## <span id="page-5-1"></span>**Подключение к сети электропитания и подогрев картера**

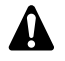

Перед запуском компрессора после длительного простоя системы во избежание его поломки необходимо включить нагреватель картера **не менее, чем на шесть часов**.

Чтобы включить нагреватель картера, необходимо выполнить следующие действия:

- **1** Включите размыкатель цепи на местном распределительном щитке. Убедитесь в том, что чиллер выключен.
- **2** Нагреватель картера включится автоматически.
- **3** С помощью вольтметра проверьте напряжение питания на клеммах L1, L2, L3, (N). Оно должно соответствовать значению, указанному на имеющейся на чиллере идентификационной табличке. Если показания вольтметра выходят за пределы допустимых значений, указанных в технических характеристиках чиллера, проверьте правилность электрических соединений и в случае необходимости замените кабели питания.

**4** Проверьте светодиод защиты от перефазировки. Если он светится, последовательность фаз правильна. Если светодиод не светится, выключите размыкатель цепи и вызовите аттестованного электрика для перемены последовательности фаз.

Через шесть часов чиллер будет готов к работе.

## <span id="page-5-2"></span>**Общие рекомендации**

Перед включением чиллера примите к сведению следующие рекомендации:

- **1** После завершения всех монтажных и установочных операций закройте все передние панели агрегата.
- **2** Сервисную панель электрического щитка разрешается открывать только аттестованному электрику и только для технического обслуживания.

# <span id="page-5-3"></span>**Управление работой чиллера**

Чиллеры серии EUWA комплектуются цифровым пультом управления, позволяющим легко и удобно задавать параметры работы агрегата, осуществлять его эксплуатацию и обслуживание.

Эта часть инструкции имеет модульную структуру, где каждый модуль посвящен конкретной операции. За исключением первого раздела, в котором дается краткое описание самого пульта управления, каждый раздел и подраздел этой части посвящен отдельной операции, которую Вы можете выполнить в ходе эксплуатации чиллера.

#### <span id="page-5-4"></span>**Цифровой пульт управления**

#### Интерфейс пользователя

Цифровой пульт управления состоит из числового дисплея, четырех маркированных клавиш и четырех светодиодов, которые отображают дополнительную информацию.

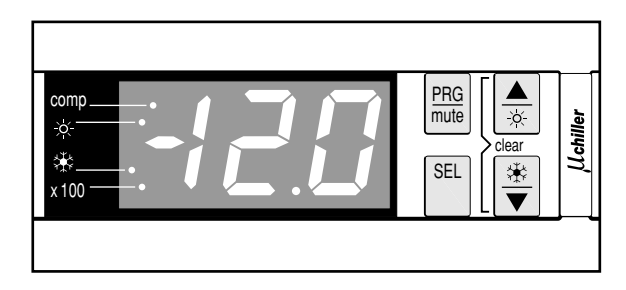

Рисунок - Цифровой пульт управления

На пульте управления имеются следующие клавиши:

Каждая клавиша, за исключением нижней левой, сочетает в себе две функции: РЕО / Го, Д) /  $\overline{\mathcal{L}}$  и  $\overline{\mathcal{L}}$  /  $\overline{\mathcal{L}}$ . Функция, выполняемая при нажатии пользователем одной из этих клавиш, зависит от состояния пульта и чиллера в данный момент.

- клавиша PRG используется для входа в список задаваемых пользователем параметров, для подтверждения изменения параметров и для возврата в обычный рабочий режим.
- клавиша mille используется для выключения звукового сигнала в случае аварии.
- клавиша используется для прокрутки списка рабочих параметров или параметров пользователя, а также для увеличения выбранного значения.
- клавиша <sup>•</sup> на чиллерах серии EUWA не задействована.
- клавиша [SEL] используется для входа в список рабочих параметров или для переключения между кодом и значением параметра.
- $\kappa$ лавиша  $\circledast$  используется для включения чиллера в режиме охлаждения или для его выключения, если режим охлаждения уже включен.
- клавиша ▼ используется для прокрутки списка рабочих параметров или параметров пользователя, а также для уменьшения выбранного значения.

На пульте управления имеются следующие светодиоды:

На пульте имеются четыре светодиода, один из которых светодиод  $\boxed{\ast}$  — не используется.

- светодиод <sup>[6766</sup>] отображает состояние компрессора. Светодиод T не горит, когда компрессор не работает, мигает, когда компрессор не может запуститься несмотря на поступивший запрос на включение (например, когда срабатывает таймер), и горит постоянно, когда компрессор работает.
- светодиод <sup>•</sup> не используется.
- светодиод I указывает на работу агрегата в режиме охлаждения.
- светодиод [ 100] указывает, что показания числового дисплея необходимо умножить на 100.

**ПРИМЕЧАНИЕ** Точность показаний температуры: ±1 °C.

┎╺┺ При попадании на дисплей прямых солнечных лучей разборчивость отображаемой на нем информации несколько снижается.

Рабочие параметры и параметры пользователя

Цифровой пульт управления позволяет изменять рабочие параметры и параметры пользователя. К рабочим параметрам приходится часто обращаться в повседневном использовании чиллера — например, когда нужно изменить установочное значение температуры или посмотреть текущие эксплуатационные настройки. В отличие от рабочих параметров, параметры пользователя открывают доступ к дополнительным возможностям, таким как корректировка временных задержек и отключение звукового сигнала.

Каждый параметр определяется кодом и значением. Например, параметр, используемый для выбора локального или дистанционного управления включением/выключением, имеет код  $H$ 7 и значение / или П.

#### <span id="page-6-0"></span>**Работа с чиллерами серии EUWA**

В этом разделе освещается повседневная эксплуатация чиллеров серии EUWA. Прочитав его, Вы научитесь выполнять такие стандартные операции, как:

- [«Включение чиллера серии EUWA» на странице 6](#page-6-1) и [«Выключение чиллера серии EUWA» на странице 7,](#page-7-3)
- [«Регулировка установочного значения температуры](#page-7-0) [охлаждения» на странице 7,](#page-7-0)
- [«Просмотр информации о работе чиллера» на странице 7,](#page-7-1)
- [«Сброс индикации аварии» на странице 7,](#page-7-2)
- [«Сброс предупреждений» на странице 8](#page-8-2).

#### <span id="page-6-1"></span>Включение чиллера серии EUWA

Чтобы включить чиллер серии EUWA, необходимо выполнить следующие действия:

**1** Когда параметр включения/выключения с цифрового входа  $H7$  установлен на  $B$  (=Нет), нажмите клавишу  $\circledast$  и не отпускайте ее около 5 секунд - произойдет включение чиллера.

Когда параметр включения/выключения с цифрового входа h7 установлен на 1 (=Да), Вы также можете включить чиллер с помощью дистанционного выключателя (устанавливается потребителем).

В том и другом случае начнется цикл инициализации и начнет мигать светодиод [страторится светодиод [36], указывая на то, что чиллер включен. После того, как все таймеры дойдут до нуля, чиллер запустится и светодиод [СПП] начнет гореть постоянно. Числовой дисплей начнет показывать реальную температуру воды на входе.

**2** При первом включении чиллера, а также при включении после длительного простоя, рекомендуется провести проверку по следующему контрольному перечню.

Повышенный шум и избыточная вибрация

Убедитесь в том, что агрегат не издает повышенный шум и избыточную вибрацию: проверьте крепления и сеть трубопроводов. Повышенный шум компрессора также может быть вызван избытком заправленного хладагента.

#### Рабочее давление

Для обеспечения нормальной работы чиллера с номинальной производительностью важно постоянно следить за высоким и низким давлением в контуре циркуляции хладагента.

Для справки данные по соотношению давления и средней температуры насыщения R407C приводятся в приложении I.

Измеряемые значения давления могут колебаться в определенных пределах в зависимости от температуры воды и наружной температуры (в момент измерения).

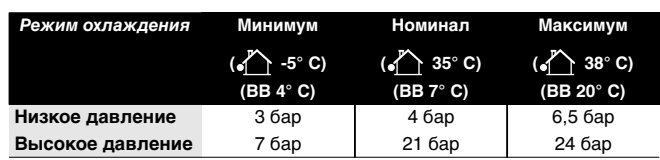

наружная температура

ВВ вода на выходе

- **3** Если через несколько минут чиллер не запустился, проверьте текущие эксплуатационные показатели в списке рабочих параметров. Также см. раздел [«Возможные](#page-12-0) [неисправности и способы их устранения» на странице 12.](#page-12-0)
- **ПРИМЕЧАНИЕ** При удаленном управлении блоком (h7 = 1) рекомендуется установить дистанционный вы-- 신<br>- 신 ключатель последовательно с выключателем на самом блоке. Это позволит выключать блок как находясь рядом с ним, так и удаленно.

#### <span id="page-7-3"></span>Выключение чиллера серии EUWA

Чтобы выключить чиллер серии EUWA, необходимо выполнить следующие действия:

**1** Когда параметр включения/выключения с цифрового входа  $H$ 7 установлен на  $G$  (=Нет) и чиллер включен, нажмите клавишу  $\circledast$  и не отпускайте ее около 5 секунд произойдет выключение чиллера.

Светодиоды <br>  $\bullet$  и [688] погаснут.

**2** Когда параметр включения/выключения с цифрового входа h7 установлен на 1 (=Да), Вы также можете выключить чиллер с помощью дистанционного выключателя.

Cветодиоды **RE и Remain погаснут.** 

<span id="page-7-0"></span>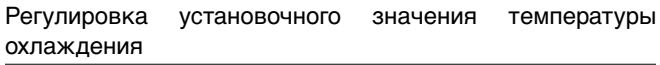

Чиллеры серии EUWA позволяют задавать и изменять установочное значение температуры охлаждения. Ниже приводится значение по умолчанию, предельные значения и шаг регулировки этой температуры:

- Значение по умолчанию  $12.0^{\circ}$ С
- Предельные значения 70 до 25.0 °С
- Шаг регулировки  $0.1^{\circ}$ С

Чтобы задать установочное значение температуры охлаждения, необходимо выполнить следующие действия:

1 Нажмите клавишу **ВЕЦ и удерживайте ее около 5 секунд**, чтобы войти в список рабочих параметров.

На дисплее появится код рабочего параметра  $r$  *i*, определяющего установочное значение температуры охлаждения.

**2** Нажмите клавишу [SEL].

На дисплее появится текущее установочное значение температуры охлаждения.

- **3** Нажатием клавиши **A** или **V** соответственно увеличьте или уменьшите это значение.
- **4** Нажмите клавишу [SEL], чтобы вернуться к коду параметра r1.
- **5** Чтобы сохранить заданное установочное значение температуры, нажмите клавишу **PRG. Чтобы отменить** внесенные изменения, подождите примерно 40 секунд.

В первом случае пульт управления сохранит изменения, выйдет из списка рабочих параметров, вернется в обычное рабочее состояние и начнет отображать температуру воды на входе.

Во втором случае дисплей начнет мигать. Примерно через 40 секунд пульт управления выйдет из списка рабочих параметров без сохранения значения измененного параметра. На дисплее снова появится температура воды на входе.

**ПРИМЕЧАНИЕ** Если во время мигания дисплея в процессе отмены внесенных изменений нажать любую ∃ه ⊺ клавишу, процесс отмены прерверся, дисплей перестанет мигать и пользователь сможет продолжить изменение значений.

#### <span id="page-7-1"></span>Просмотр информации о работе чиллера

В списке рабочих параметров можно просмотреть следующую информацию о работе чиллера:

- $-6$  : температура воды на выходе,
- $rB$ : температура окружающей среды,
- $c$ 9 : общее время работы компрессора в часах,
- $cE$ : общее время работы насоса в часах.

Для просмотра информации о работе чиллера необходимо выполнить следующие действия:

1 Нажмите клавишу **ВЕЦ и удерживайте ее около 5 секунд**, чтобы войти в список рабочих параметров.

На дисплее появится код рабочего параметра  $r$  !, определяющего установочное значение температуры охлаждения.

- **2** В зависимости от того, какую информацию Вы желаете просмотреть, выберите код параметра  $r$  6,  $r$   $\theta$ ,  $c$   $\theta$  или  $c\ell$ с помощью клавиш  $\Box$  и/или  $\nabla$ .
- **3** Для просмотра текущего значения выбранного параметра нажмите клавишу [SEL].
- **4** Чтобы вернуться к кодам параметров, нажмите клавишу SEL.
- **5** Чтобы просмотреть другую текущую информацию о работе чиллера, повторите действия, начиная с пункта 2.
- **6** Для возврата в нормальный рабочий режим нажмите клавишу **PRG или подождите около 40 секунд.**

В первом случае пульт управления немедленно выйдет из списка рабочих параметров, вернется в обычное рабочее состояние и начнет отображать температуру воды на входе.

Во втором случае дисплей начнет мигать. Примерно через 40 секунд после этого пульт управления выйдет из списка рабочих параметров. На дисплее снова появится температура воды на входе.

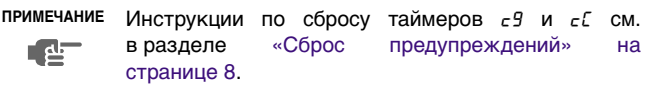

#### <span id="page-7-2"></span>Сброс индикации аварии

При обнаружении аварии происходит следующее:

- подается звуковой сигнал (если он включен установкой соответствующего значения параметра пользователя  $P4$ ),
- срабатывает аварийное реле,
- дисплей начинает мигать, попеременно отображая код аварии и температуру воды на входе.

На экране дисплея могут появиться следующие коды аварии:

- $B1$ : указывает на аварию, связанную с морозоустойчивостью,
- $E1$ : указывает на выход из строя датчика с отрицательным температурным коэффициентом, измеряющего температуру воды на входе,
- Е2 : указывает на выход из строя датчика с отрицательным температурным коэффициентом, измеряющего температуру воды на выходе,
- ЕЭ: указывает на выход из строя датчика с отрицательным температурным коэффициентом, измеряющего температуру окружающей среды,
- $E_{\epsilon, \epsilon}$ ер : указывает на выход из строя микросхемы электронно-перепрограммируемой постоянной памяти (EEPROM) на плате пульта управления внутри блока,
- *EU,E0* : указывает на слишком низкое (EU) или слишком высокое (*EO*) напряжение питания. В этих случаях следует обратиться к аттестованному электрику,
	- $FL$  : указывает на отсутствие протока воды либо в течение 15 секунд после запуска насоса, либо в течение 5 секунд после включения компрессора,
	- h1 : указывает на срабатывание реле высокого давления, реле тепловой защиты на выходе компрессора или реле максимального тока двигателя компрессора,
	- $L1$ : указывает на срабатывание реле низкого давления.

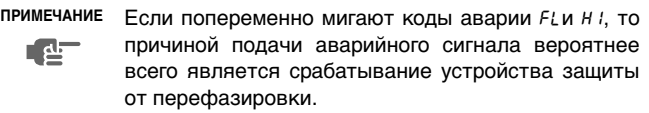

Чтобы сбросить индикацию аварии, необходимо выполнить следующие действия:

1 Нажмите клавишу mume чтобы подтвердить, что авария замечена.

Подача звукового сигнала прекратится.

- **2** Найдите причину остановки чиллера и устраните ее.
- См. раздел [«Возможные неисправности и способы их](#page-12-0) [устранения» на странице 12.](#page-12-0)
- **3** Если на дисплее появились коды аварии  $B$  *i*,  $FL$ ,  $H$  *i* или  $L$  *i*, сбросьте индикацию аварии вручную. Для этого одновременно нажмите клавиши <br>
■ и • и задержите их в нажатом положении примерно на 5 секунд.

Во всех других случаях индикация аварии сбросится автоматически.

После сброса индикации аварии код ошибки исчезнет с экрана дисплея. Пульт управления вернется в нормальное рабочее состояние и начнет отображать температуру воды на входе.

## <span id="page-8-2"></span>Сброс предупреждений

Во время нормальной работы чиллера дисплей пульта управления может начать мигать, попеременно отображая температуру воду на входе и следующий код предупреждения:

 $n!$ : указывает на необходимость проведения технического обслуживания компрессора: общая наработка компрессора в часах (рабочий параметр  $c9$ ) превысила заданное таймеру пороговое значение для подачи сигнала о необходимости проведения технического обслуживания (параметр пользователя cb).

Чтобы сбросить предупреждение о необходимости проведения технического обслуживания n1, необходимо выполнить следующие действия:

**1** Войдите в список рабочих параметров. Для этого нажмите клавишу **ВЕД и удерживайте ее в течение около 5 секунд**.

На дисплее появится код параметра  $r$  !

- **2** Выберите код параметра с 9 с помощью клавиши <br> **и/или**  $\boxed{\blacktriangledown}$ .
- **3** Чтобы перейти к значению параметра, нажмите клавишу [SEL].
- **4** Одновременно нажмите клавиши **A** и  $\Psi$  и удерживайте их в нажатом положении около 5 секунд.

Значение таймера изменится на  $0$ .

- **5** Нажмите клавишу **RI, чтобы вернуться к коду параметра** c9.
- Нажмите клавишу PRG, чтобы вернуться в нормальный рабочий режим.
- **ПРИМЕЧАНИЕ** После сброса таймеров не забудьте провести необходимое техническое обслуживание. **RET**

Помимо сброса таймера c9 (наработка компрессора в часах), также можно сбросить таймер  $cE$ , задающий общую наработку насоса. Для этого вызовите текущее значение таймера (см. абзац [«Просмотр информации о работе чиллера» на](#page-7-1) [странице 7](#page-7-1)) и одновременно нажмите клавиши  $\blacksquare$ и ▼. Удерживайте их в нажатом положении около 5 секунд. Значение таймера изменится на 0. Затем последовательно нажмите клавиши [SEL] и [PRG], чтобы вернуться в нормальный рабочий режим.

## <span id="page-8-1"></span>**Дополнительные возможности цифрового пульта управления**

В этом разделе представлен общий обзор рабочих параметров и параметров пользователя, которые позволяет изменять пульт управления. Здесь Вы найдете сведения о том, как с помощью этих параметров можно настраивать и конфигурировать чиллеры серии EUWA.

#### Обзор рабочих параметров

Чтобы получить доступ к списку рабочих параметров, нажмите клавишу **ВЕД и удерживайте ее в течение около 5 секунд**.

Для навигации по списку рабочих параметров воспользуйтесь клавишами  $\Box$  и/или  $\nabla$ , при этом параметры будут появляться в следующем порядке:

- $r1$ : задать установочное значение температуры охлаждения,
- $r^2$ : задать разницу температуры охлаждения,
- $-5$ : проверить значение температуры воды на выходе,
- $\blacksquare$   $\vdash$   $\theta$  : проверить температуру окружающей среды,
- $\blacksquare$   $c9$  : проверить общую наработку компрессора в часах,
- $\blacksquare$  c $\zeta$  : проверить общую наработку насоса в часах.

#### <span id="page-8-0"></span>Обзор параметров пользователя

Доступ к списку параметров пользователя можно получить только с помощью пароля. Для навигации по списку параметров воспользуйтесь клавишами <br>
• и/или (▼); Вы увидите рабочие параметры и параметры пользователя. Параметры пользователя будут появляться в следующем порядке:

- $d$  : задать единицу измерения (градусы Цельсия или градусы по Фаренгейту),
- $c$  : задать длительность задержки между запуском насоса и запуском компрессора,
- $cB$  : задать длительность задержки между выключением блока и выключением насоса,
- $cb$  : задать пороговое значение таймера для подачи предупреждения о необходимости проведения технического обслуживания,
- РЧ : запретить подачу звукового сигнала или задать длительность его подачи в случае аварии,
- $H$  : подключить или отключить дистанционный выключатель,
- **Н9 : заблокировать или разблокировать клавиатуру** пульта управления,
- **HR : задать последовательный адрес блока,**
- $Hb, c, d$ : не используется.

#### *Операции, которые можно выполнить с помощью рабочих параметров*

Вход в список рабочих параметров

1 Нажмите клавишу **ВЕЦ и удерживайте ее в нажатом** положении примерно 5 секунд.

Пульт управления войдет в список рабочих параметров, и на дисплее появится код параметра  $r$  !

#### Задание разницы температуры охлаждения

Чтобы контролировать расход холода, в блоке установлен одноступенчатый термостат. Изменить «разницу температуры охлаждения» термостата можно с помощью рабочего параметра  $r^2$ . Ниже приведено значение этого параметра по умолчанию, а также его предельные значения и шаг регулировки.

Значение по умолчанию 3.0 °С

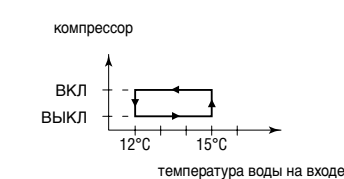

- Предельные значения 0.3 до 19.9 °С
- Шаг регулировки  $0.1^{\circ}$ С

*Чтобы задать разницу температуры охлаждения, необходимо выполнить следующие действия:*

- **1** Войдите в список рабочих параметров.
- **2** Нажмите клавишу **A** один раз. На дисплее появится код параметра  $r^2$ .
- **3** Чтобы перейти к значению параметра, нажмите клавишу SEL.
- **4** Выберите желаемое значение с помощью клавиши **A** и/ или $\boxed{\blacktriangledown}$ .
- 5 Нажмите клавишу **ВЕЦ, чтобы перейти к списку кодов** параметров.
- **6** Чтобы перед сохранением внесенных изменений изменить или просмотреть другие рабочие параметры, выберите другой рабочий параметр с помощью клавиши  $\Box$  и/или  $\nabla$ и повторите действия, начиная с пункта 3.
- **7** Чтобы сохранить внесенные изменения, нажмите клавишу E. Чтобы отменить изменения, подождите примерно 40 секунд.

В первом случае пульт управления сохранит изменения, выйдет из списка рабочих параметров, вернется в обычное рабочее состояние и начнет отображать температуру воды на входе.

Во втором случае дисплей начнет мигать. Примерно через 40 секунд пульт управления выйдет из списка рабочих параметров без сохранения изменений. На дисплее снова появится температура воды на входе.

#### *Операции, которые можно выполнить с помощью параметров пользователя*

#### Вход в список параметров пользователя

Доступ к списку параметров пользователя защищен паролем (имеет вид трехзначной цифры от *0* до *199*).

Чтобы войти в список параметров пользователя, необходимо выполнить следующие действия:

- 1 Нажмите клавишу **PRG и удерживайте ее в нажатом** положении примерно 5 секунд. На дисплее начнет мигать число 00.
- **2** Введите правильный пароль с помощью клавиши **A** и/или  $\sqrt{2}$ 
	- По умолчанию в системе установлен пароль 22.
- **3** Нажмите клавишу ВЕ, чтобы подтвердить пароль и войти в список параметров пользователя.

На дисплее появится код параметра  $d$  (это первый параметр пользователя).

#### Задание единицы измерения

В зависимости от значения параметра  $d$  все значения температуры отображаются либо в градусах Цельсия (°C), либо в градусах по Фаренгейту (°F). Преобразование градусов Цельсия в градусы по Фаренгейту и наоборот можно выполнить по следующим формулам:

- $T_{\text{°C}} = (T_{\text{°F}} 32) / 1.8$
- $T_{\text{°F}} = (T_{\text{°C}} \times 1, 8) + 32$

Если параметру пользователя  $d$  задано значение  $\Omega$ , все значения температуры на дисплее будут отображаться в градусах Цельсия. Если параметру пользователя d задано значение 1, все значения температуры на дисплее будут отображаться в градусах по Фаренгейту.

Чтобы задать эту единицу измерения, необходимо выполнить следующие действия:

- **1** Войдите в список параметров пользователя. На дисплее появится код параметра  $d$ .
- **2** Чтобы перейти к значению параметра, нажмите клавишу  $[SEL]$ .
- **3** Выберите желаемое значение с помощью клавиши **A** и/ или  $\boxed{\blacktriangledown}$ .
- 4 Нажмите клавишу [SEL], чтобы вернуться к списку кодов параметров.
- **5** Чтобы перед сохранением внесенных изменений изменить или просмотреть другие параметры пользователя, выберите другой параметр пользователя с помощью клавиши **A** и/или  $\blacktriangledown$  и повторите действия, начиная с пункта 2.
- **6** Чтобы сохранить внесенные изменения, нажмите клавишу **PRG. Чтобы отменить изменения, подождите примерно** 40 секунд.

В первом случае пульт управления сохранит изменения, выйдет из списка параметров пользователя, вернется в обычное рабочее состояние и начнет отображать температуру воды на входе.

Во втором случае дисплей начнет мигать. Примерно через 40 секунд пульт управления выйдет из списка параметров пользователя без сохранения изменений. На дисплее снова появится температура воды на входе.

Задание времени задержки между запуском насоса и запуском компрессора

Параметр пользователя c7 позволяет задать время задержки между запуском насоса и запуском компрессора. Ниже приводится значение по умолчанию, предельные значения и шаг регулировки этой задержки:

- Значение по умолчанию 15 сек.
- $\blacksquare$  Предельные значения  $\blacksquare$  до 150 сек.
- $\blacksquare$  Шаг регулировки  $\blacksquare$  1 сек.

Чтобы задать время задержки, необходимо выполнить следующие действия:

**1** Войдите в список параметров пользователя.

На дисплее появится код параметра d.

2 Выберите код параметра с7 с помощью клавиши **A** и/или  $\overline{\mathbf{v}}$ .

На дисплее появится код параметра  $c$  7.

- **3** Чтобы перейти к значению параметра, нажмите клавишу SEL.
- **4** Выберите желаемое значение с помощью клавиши  $\blacksquare$  и/ или  $\left(\overline{\mathbf{v}}\right)$ .
- 5 Нажмите клавишу **ВЕЦ, чтобы вернуться к списку кодов** параметров.
- **6** Чтобы перед сохранением внесенных изменений изменить или просмотреть другие параметры пользователя, выберите другой параметр пользователя с помощью клавиши  $\boxed{\blacktriangle}$  и/или  $\boxed{\blacktriangledown}$  и повторите действия, начиная с пункта 3.
- **7** Чтобы сохранить внесенные изменения, нажмите клавишу **PRG. Чтобы отменить изменения, подождите примерно** 40 секунд.

В первом случае пульт управления сохранит изменения, выйдет из списка параметров пользователя, вернется в обычное рабочее состояние и начнет отображать температуру воды на входе.

Во втором случае дисплей начнет мигать. Примерно через 40 секунд пульт управления выйдет из списка параметров пользователя без сохранения изменений. На дисплее снова появится температура воды на входе.

Задание времени задержки между отключением блока и отключением насоса

Параметр пользователя  $c$  позволяет задать время задержки между отключением блока и отключением насоса, то есть длительность периода времени, в течение которого после выключения блока насос будет продолжать работать. Ниже приводится значение по умолчанию, предельные значения и шаг регулировки этой задержки:

- Значение по умолчанию  $\beta$  мин.
- Предельные значения 0 до 150 мин.
- Шаг регулировки имин.

Чтобы задать время задержки, необходимо выполнить следующие действия:

- **1** Войдите в список параметров пользователя. На дисплее появится код параметра d.
- **2** Выберите код параметра св с помощью клавиши **A** и/или  $\left( \mathbf{v}\right)$ .
- **3** Чтобы перейти к значению параметра, нажмите клавишу (SEL)
- **4** Выберите желаемое значение с помощью клавиши A и/ или  $\overline{\mathbf{v}}$ .
- 5 Нажмите клавишу [SEL], чтобы вернуться к списку кодов параметров.
- **6** Чтобы перед сохранением внесенных изменений изменить или просмотреть другие параметры пользователя, выберите другой параметр пользователя с помощью клавиши **A** и/или  $\blacktriangledown$  и повторите действия, начиная с пункта 3.
- **7** Чтобы сохранить внесенные изменения, нажмите клавишу **PRG. Чтобы отменить изменения, подождите примерно** 40 секунд.

В первом случае пульт управления сохранит изменения, выйдет из списка параметров пользователя, вернется в обычное рабочее состояние и начнет отображать температуру воды на входе.

Во втором случае дисплей начнет мигать. Примерно через 40 секунд пульт управления выйдет из списка параметров пользователя без сохранения изменений. На дисплее снова появится температура воды на входе.

Задание порогового значения таймера для подачи предупреждения о необходимости проведения технического обслуживания

Параметр пользователя cb позволяет задать пороговое значение таймера (количество часов наработки компрессора), по достижении которого пульт управления выдаст предупреждение или запрос на проведение технического обслуживания. Ниже приводится значение по умолчанию, предельные значения и шаг регулировки порогового значения таймера:

- Значение по умолчанию  $\beta$  часов
- Предельные значения 0 до 10,000 часов
- Шаг регулировки 100 часов

Чтобы задать пороговое значение таймера, необходимо выполнить следующие действия:

**1** Войдите в список параметров пользователя.

На дисплее появится код параметра d.

- **2** Выберите код параметра сь с помощью клавиши **A** и/или  $\overline{\mathbf{v}}$ .
- **3** Чтобы перейти к значению параметра, нажмите клавишу SEL.
- **4** Выберите желаемое значение с помощью клавиши **A** и/ или  $\boxed{\blacktriangledown}$ .
- 5 Нажмите клавишу **ВЕЦ, чтобы вернуться к списку кодов** параметров.
- **6** Чтобы перед сохранением внесенных изменений изменить или просмотреть другие параметры пользователя, выберите другой параметр пользователя с помощью клавиши  $\textbf{A}$  и/или  $\textbf{V}$  и повторите действия, начиная с пункта 3.
- **7** Чтобы сохранить внесенные изменения, нажмите клавишу PRG. Чтобы отменить изменения, подождите примерно 40 секунд.

В первом случае пульт управления сохранит изменения, выйдет из списка параметров пользователя, вернется в обычное рабочее состояние и начнет отображать температуру воды на входе.

Во втором случае дисплей начнет мигать. Примерно через 40 секунд пульт управления выйдет из списка параметров пользователя без сохранения изменений. На дисплее снова появится температура воды на входе.

Включение и выключение звукового сигнала

При обнаружении аварии раздается звуковой сигнал, длительность подачи которого задается значением параметра пользователя p4. Ниже приводится значение по умолчанию, предельные значения и шаг регулировки длительности подачи звукового сигнала:

- $\blacksquare$  Значение по умолчанию  $\mathcal I$  мин.
- Предельные значения  $\Box$  до 15 мин.
	- 0 звуковой сигнал подаваться не будет
	- 15 звуковой сигнал будет подаваться до тех пор, пока его не выключит пользователь

Шаг регулировки и мин.

**ПРИМЕЧАНИЕ** Если блок всегда работает в нормальных условиях, никакого специального технического reобслуживания ему не требуется. В этом случае функцию предупреждения можно отключить, изменив значение параметра  $cb$  на  $0$ .

Чтобы разрешить подачу звукового сигнала в течение определенного времени или полностью запретить ее, необходимо выполнить следующие действия:

- **1** Войдите в список параметров пользователя. На дисплее появится код параметра d.
- **2** Выберите код параметра Рч с помощью клавиши **A** и/или  $\mathbf{r}$ .
- **3** Чтобы перейти к значению параметра, нажмите клавишу SEL.
- **4** Выберите желаемое значение с помощью клавиши **A** и/ или  $\overline{\mathbf{v}}$ .
- 5 Нажмите клавишу [SEL], чтобы вернуться к списку кодов параметров.
- **6** Чтобы перед сохранением внесенных изменений изменить или просмотреть другие параметры пользователя, выберите другой параметр пользователя с помощью клавиши  $\boxed{\blacktriangle}$  и/или  $\boxed{\blacktriangledown}$  и повторите действия, начиная с пункта 3.
- **7** Чтобы сохранить внесенные изменения, нажмите клавишу E. Чтобы отменить изменения, подождите примерно 40 секунд.

В первом случае пульт управления сохранит изменения, выйдет из списка параметров пользователя, вернется в обычное рабочее состояние и начнет отображать температуру воды на входе.

Во втором случае дисплей начнет мигать. Примерно через 40 секунд пульт управления выйдет из списка параметров пользователя без сохранения изменений. На дисплее снова появится температура воды на входе.

Выбор локального или дистанционного управления включением/выключением

Параметр пользователя  $H7$  в сочетании с дистанционным выключателем (устанавливаемым пользователем самостоятельно) позволяет включать чиллер без применения клавиши  $\circledast$ , находящейся на панели пульта управления.

- Когда параметру пользователя  $H7$  задано значение  $0$ (= Нет), чиллер можно включить только с помощью клавиши **[36]**, находящейся на панели пульта управления.
- Когда параметру пользователя  $H7$  задано значение  $I$  (= Да), чиллер можно включить с помощью дистанционного выключателя и клавиши <sup>36</sup>, находящейся на панели пульта управления.

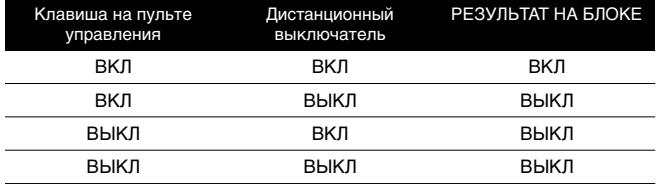

Чтобы выбрать локальное или дистанционное управление включением/выключением, необходимо выполнить следующие действия:

- **1** Войдите в список параметров пользователя. На дисплее появится код параметра d.
- **2** Выберите код параметра *H*7 с помощью клавиши **A** и/или  $\overline{\mathbf{v}}$
- **3** Чтобы перейти к значению параметра, нажмите клавишу  $SEL$ .
- **4** Выберите желаемое значение с помощью клавиши **A** и/ или  $\overline{\mathbf{v}}$ .
- 5 Нажмите клавишу **ВЕЦ, чтобы вернуться к списку кодов** параметров.
- **6** Чтобы перед сохранением внесенных изменений изменить или просмотреть другие параметры пользователя, выберите другой параметр пользователя с помощью клавиши **A** и/или  $\blacktriangledown$  и повторите действия, начиная с пункта 3.
- **7** Чтобы сохранить внесенные изменения, нажмите клавишу **PRG. Чтобы отменить изменения, подождите примерно** 40 секунд.

В первом случае пульт управления сохранит изменения, выйдет из списка параметров пользователя, вернется в обычное рабочее состояние и начнет отображать температуру воды на входе.

Во втором случае дисплей начнет мигать. Примерно через 40 секунд пульт управления выйдет из списка параметров пользователя без сохранения изменений. На дисплее снова появится температура воды на входе.

#### Блокировка клавиатуры пульта управления

После того, как параметру пользователя  $H9$  будет задано значение 0, с помощью пульта управления нельзя будет обращаться к следующим дополнительным возможностям:

- Изменение рабочих параметров и параметров пользователя (их значения можно будет просмотреть, но нельзя изменить)
- Сброс таймеров

Обращаться к вышеперечисленным дополнительным возможностям с помощью пульта управления можно будет тогда, когда параметру пользователя  $H9$  будет задано значение 1.

Чтобы заблокировать или разблокировать клавиатуру пульта управления, необходимо выполнить следующие действия:

**1** Войдите в список параметров пользователя.

На дисплее появится код параметра d.

- **2** Выберите код параметра *H9* с помощью клавиши **A** и/или  $\overline{\mathbf{v}}$ .
- **3** Чтобы перейти к значению параметра, нажмите клавишу SEL.
- **4** Выберите желаемое значение с помощью клавиши  $\blacksquare$  и/ или  $\overline{\mathbf{v}}$ .
- 5 Нажмите клавишу **ВЕЦ, чтобы вернуться к списку кодов** параметров.
- **6** Чтобы перед сохранением внесенных изменений изменить или просмотреть другие параметры пользователя, выберите другой параметр пользователя с помощью клавиши  $\boxed{\blacktriangle}$  и/или  $\boxed{\blacktriangledown}$  и повторите действия, начиная с пункта 3.
- **7** Чтобы сохранить внесенные изменения, нажмите клавишу PRG. Чтобы отменить изменения, подождите примерно 40 секунд.

В первом случае пульт управления сохранит изменения, выйдет из списка параметров пользователя, вернется в обычное рабочее состояние и начнет отображать температуру воды на входе.

Во втором случае дисплей начнет мигать. Примерно через 40 секунд пульт управления выйдет из списка параметров пользователя без сохранения изменений. На дисплее снова появится температура воды на входе.

#### Задание последовательного адреса блока

Чтобы управлять чиллером с помощью системы диспетчерского управления, в него необходимо установить адресную карту (в комплект поставки не входит). Последовательный адрес блока, необходимый для обмена информацией с системой диспетчерского управления, задается значением параметраня. Ниже приводится значение по умолчанию, предельные значения и шаг регулировки последовательного адреса:

- Значение по умолчанию /
- Предельные значения и до 15
- Шаг регулировки 1

Чтобы задать последовательный адрес блока, необходимо выполнить следующие действия:

**1** Войдите в список параметров пользователя.

На дисплее появится код параметра d.

- **2** Выберите код параметра *HR* с помощью клавиши **A** и/или  $\sqrt{2}$ .
- **3** Чтобы перейти к значению параметра, нажмите клавишу SEL.
- **4** Выберите желаемое значение с помощью клавиши  $\blacksquare$  и/ или  $\overline{\mathbf{v}}$ .
- 5 Нажмите клавишу **ВЕД, чтобы вернуться к списку кодов** параметров.
- **6** Чтобы перед сохранением внесенных изменений изменить или просмотреть другие параметры пользователя, выберите другой параметр пользователя с помощью клавиши  $\alpha$  и/или  $\overline{\bullet}$  и повторите действия, начиная с пункта 3.
- **7** Чтобы сохранить внесенные изменения, нажмите клавишу E. Чтобы отменить изменения, подождите примерно 40 секунд.

В первом случае пульт управления сохранит изменения, выйдет из списка параметров пользователя, вернется в обычное рабочее состояние и начнет отображать температуру воды на входе.

Во втором случае дисплей начнет мигать. Примерно через 40 секунд пульт управления выйдет из списка параметров пользователя без сохранения изменений. На дисплее снова появится температура воды на входе.

# <span id="page-12-0"></span>**Возможные неисправности и способы их устранения**

Этот раздел посвящен выявлению и устранению неисправностей, которые могут возникнуть в процессе эксплуатации чиллера.

Прежде, чем начать поиск неисправности, проведите тщательную визуальную проверку чиллера для выявления очевидных дефектов, таких как отсутствие контакта или повреждение проводки.

Прежде, чем обращаться к дилеру компании Daikin в Вашем регионе, внимательно прочтите данный раздел — это сэкономит Ваше время и деньги.

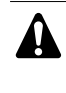

При проведении проверки местного распределительного щитка или электрического щитка чиллера убедитесь в том, что питание отключено с помощью размыкателя цепи.

Если сработало защитное устройство, отключите чиллер от сети электропитания и найдите причину срабатывания защиты, только после этого можно попробовать вернуть его в исходное положение. Ни в коем случае не перемыкайте защитные устройства и не изменяйте их заводские регулировки. Если причину неисправности найти не удалось, обратитесь к дилеру компании Daikin в Вашем регионе.

Признак неисправности 1: Чиллер не запускается, но светодиод **COMP загорается**

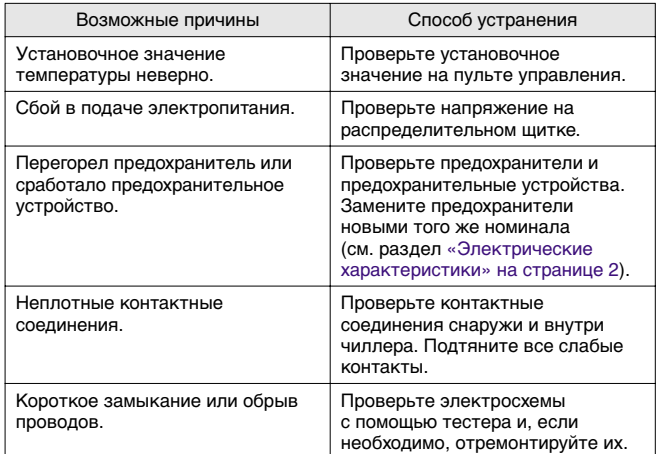

Признак неисправности 2: Чиллер не запускается, но светодиод <sup>[comp]</sup> **мигает**

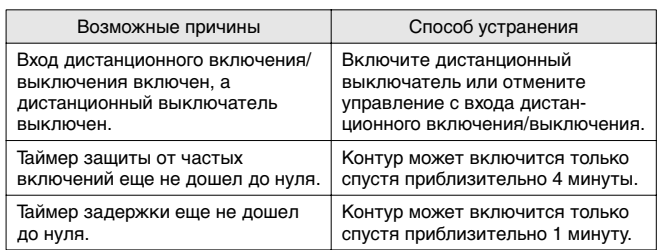

#### Признак неисправности 3: Чиллер не запускается и светодиод **COMP не загорается**

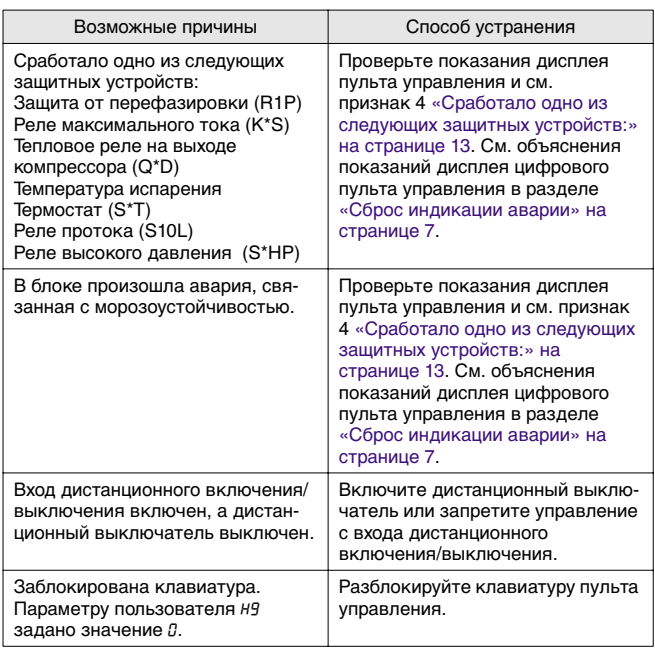

<span id="page-13-0"></span>**Признак неисправности 4: Сработало одно из следующих защитных устройств:**

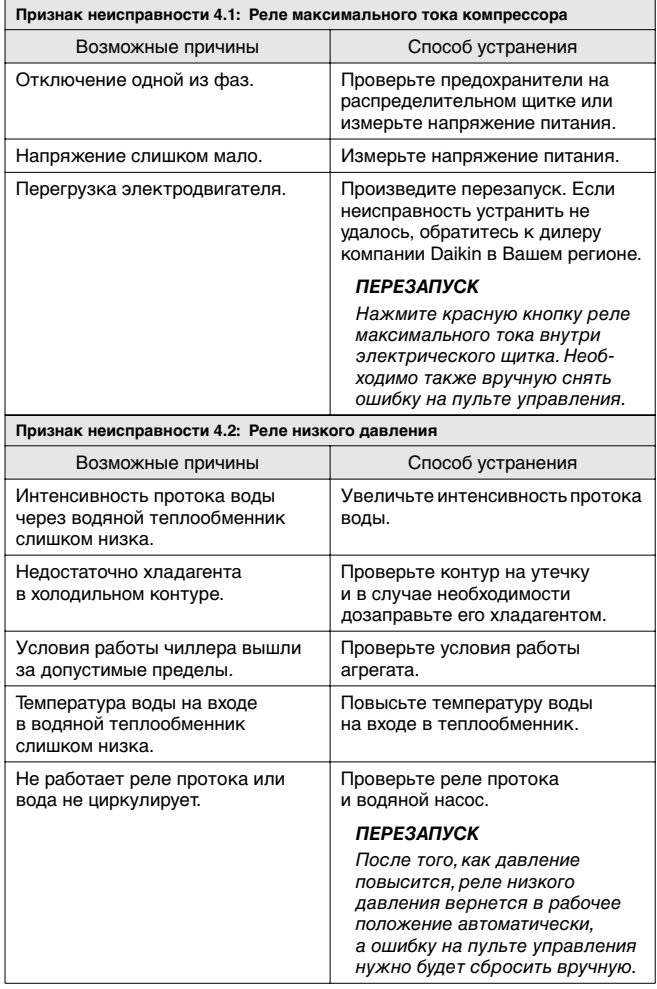

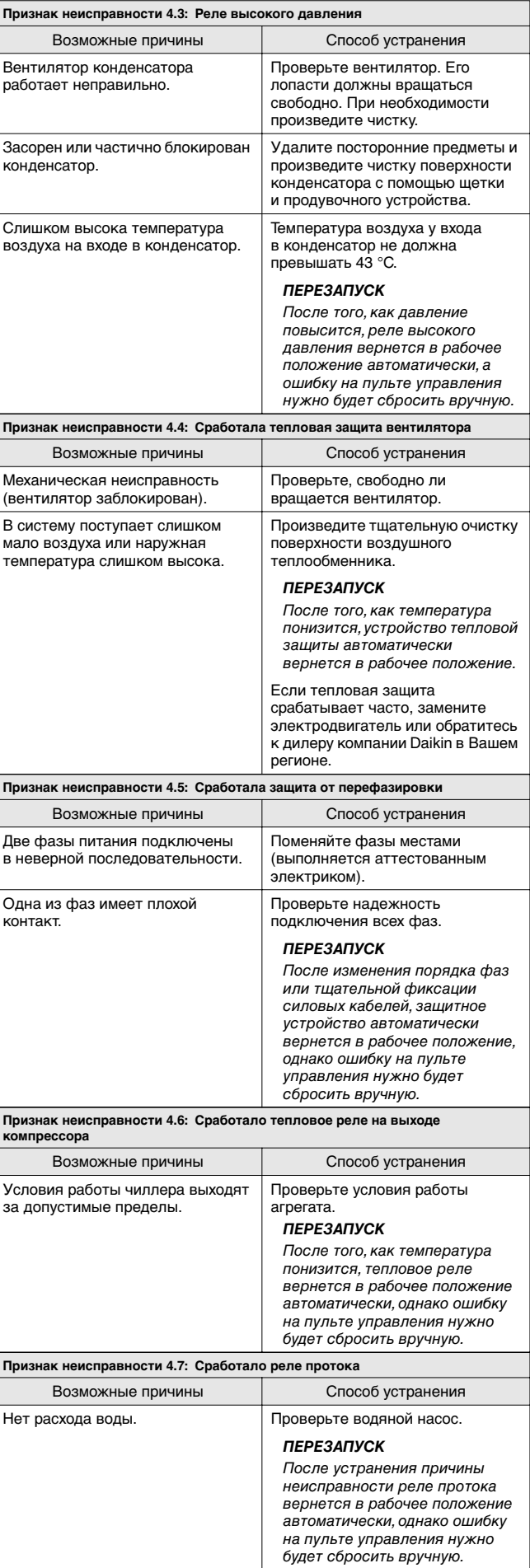

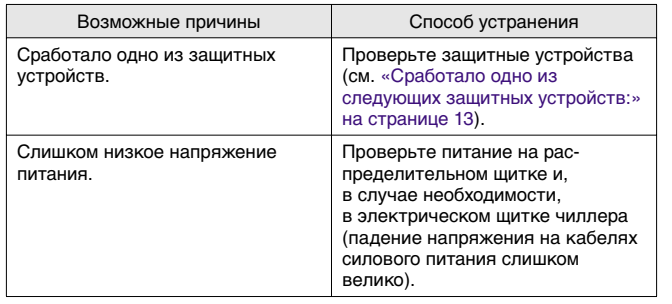

**Признак неисправности 6: Чиллер работает непрерывно, но температура воды остается более высокой или соответственно более низкой, чем задано с пульта управления**

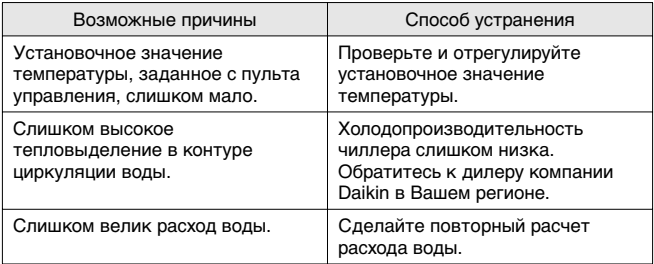

#### **Признак неисправности 7: Повышенный шум и вибрация чиллера**

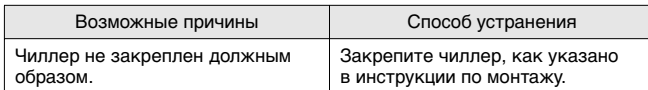

# <span id="page-14-0"></span>**Техническое обслуживание**

Для обеспечения бесперебойной работы чиллера необходимо через определенные интервалы времени производить осмотр и проверку самого чиллера и подведенной к нему электропроводки.

Если чиллер используется для кондиционирования воздуха, то проверку необходимо производить не реже одного раза в год. Если же чиллер используется в иных целях, проверку следует производить каждые 4 месяца.

Прежде, чем начать какую бы то ни было проверку или ремонт, обязательно отключите размыкатель цепи питания на распределительном щитке, выньте предохранители и переведите предохранительные устройства в разомкнутое состояние.

Никогда не применяйте для чистки чиллера воду под давлением.

#### <span id="page-14-1"></span>**Операции технического обслуживания**

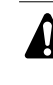

Электрическая проводка и кабели питания должны проверяться только аттестованным электриком, имеющим лицензию на проведение таких работ.

#### **1** Воздушный теплообменник

Удалите пыль и грязь с оребрения теплообменника с помощью щетки и продувочного устройства. Воздух при продувке должен быть направлен за пределы блока. Следите за тем, чтобы не погнуть и не повредить оребрение.

- **2** Электропроводка и электропитание
	- **Проверьте напряжение электропитания на местном рас**пределительном щитке. Напряжение должно соответствовать напряжению, указанному на шильдике чиллера.
	- Проверьте подключение проводов и кабелей на надежность контактов.
	- Проверьте работу размыкателя цепи и детектора утечки на землю, находящихся в местном распределительном щитке.

#### **3** Внутренняя проводка чиллера

Визуально проверьте электрический щиток на предмет надежности контактных соединений (клемм и устройств). Убедитесь в том, что все электрические устройства не имеют повреждений и надежно закреплены на своих местах.

#### **4** Заземление

Убедитесь в том, что провода заземления подсоединены правильно, а заземляющие клеммы надежно закреплены.

- **5** Контур циркуляции хладагента
	- Проверьте, нет ли утечек хладагента внутри чиллера. В случае обнаружения утечки обратитесь к дилеру компании Daikin в Вашем регионе.
	- Проверьте рабочее давление в контуре хладагента. См. абзац [«Включение чиллера серии EUWA» на](#page-6-1) [странице 6](#page-6-1), пункт (2).
- **6** Компрессор
	- Проверьте, нет ли утечки масла. В случае обнаружения утечки масла свяжитесь с дилером компании Daikin в Вашем регионе.
	- Проверьте, нет ли повышенных шумов и излишней вибрации при работе компрессора. Если компрессор поврежден, обратитесь к дилеру компании Daikin в Вашем регионе.
- **7** Электродвигатель вентилятора
	- Произведите чистку оребрения корпуса электродвигателя, служащее для его охлаждения.
	- Проверьте, не издает ли электродвигатель посторонние шумы. Если вентилятор или его электродвигатель повреждены, обратитесь к дилеру компании Daikin в Вашем регионе.
- **8** Подача воды
	- Проверьте, надежно ли подключены трубопроводы воды к чиллеру.
	- Проверьте качество воды (см. требования к качеству воды в инструкции по монтажу).

## <span id="page-14-2"></span>**Утилизация**

Демонтаж блоков, удаление холодильного агента, масла и других частей необходимо проводить в соответствии с местными и общегосударственными нормативными требованиями.

# **Приложение I**

## **Температура насыщения**

На приведенных ниже графиках представлено соотношение давления и средней температуры насыщения R407C.

# *Трубопровод высокого давления*

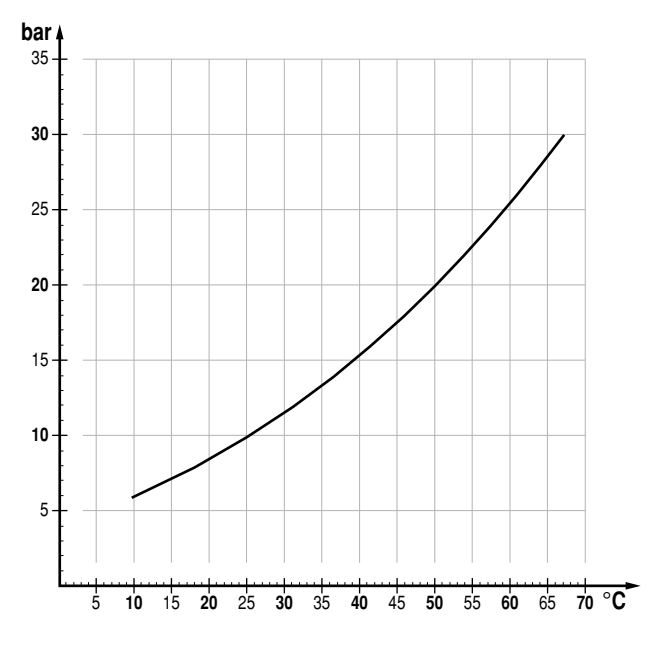

*Трубопровод низкого давления*

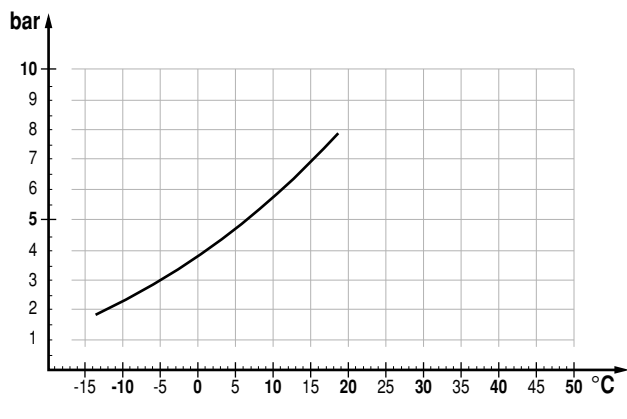

условия:

- недогрев =  $3^{\circ}$ С

<sup>-</sup> высокое давление = 20 бар

# **NOTES**

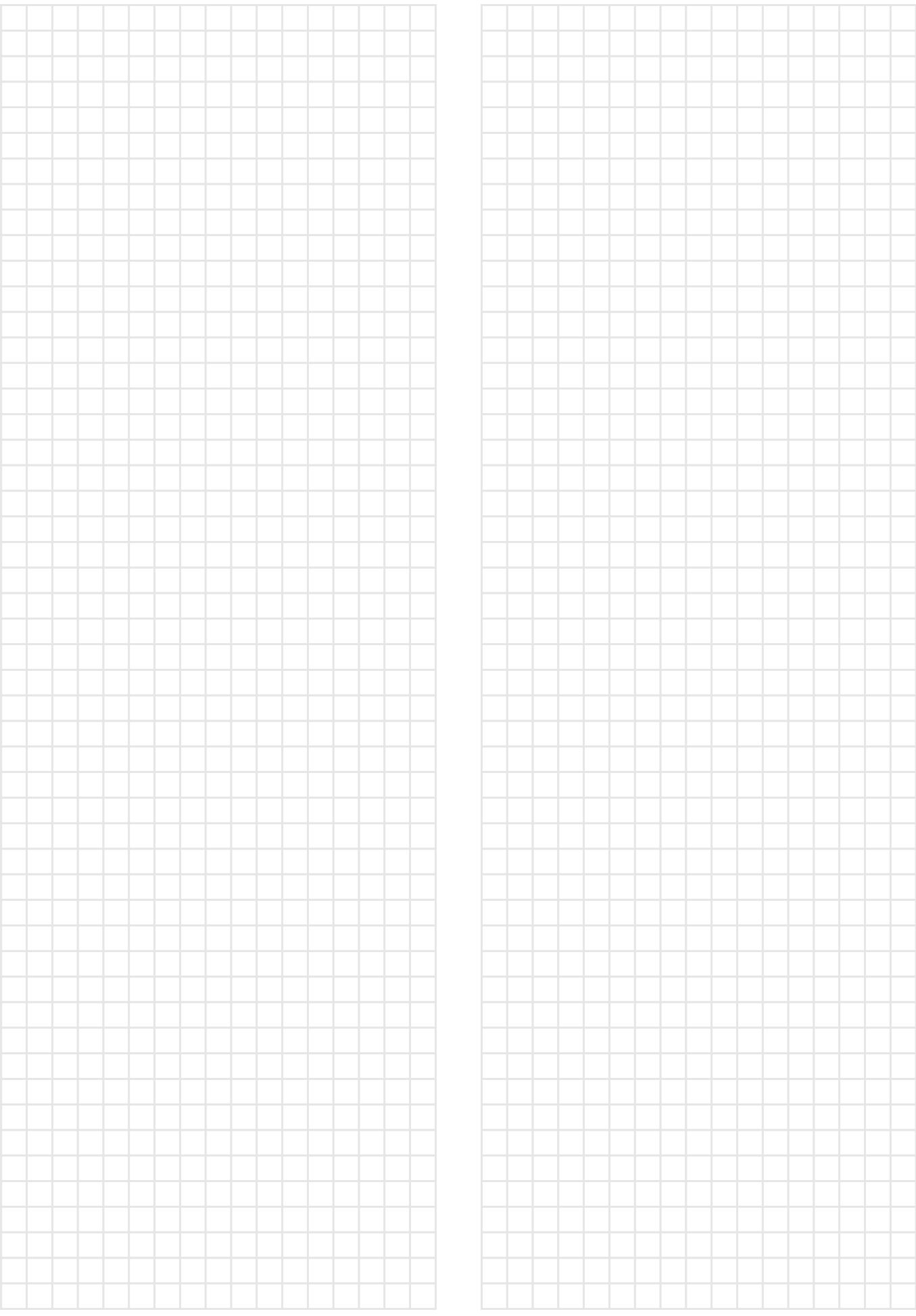

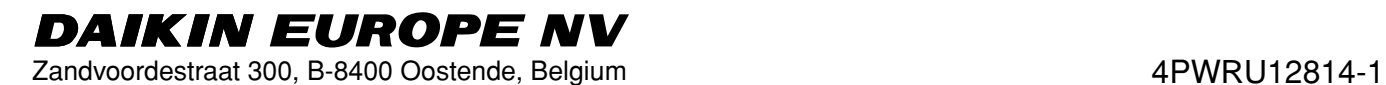